# Utilizando o comando show call active voice para solucionar problemas com a qualidade de voz  $\overline{a}$

# **Contents**

**[Introduction](#page-0-0) [Prerequisites](#page-0-1) [Requirements](#page-0-2)** [Componentes Utilizados](#page-0-3) **[Conventions](#page-0-4)** [Saída de comando show call active voice](#page-1-0) [Uso da saída do comando para solucionar problemas de qualidade de voz](#page-8-0) [Correspondência do correspondente de discagem e consumo de largura de banda](#page-8-1) [Voz adulterada](#page-8-2) [Chiado, estática e cortes](#page-10-0) [Eco](#page-11-0) [Sintomas de tremulação e qualidade de voz típica](#page-11-1) [Informações Relacionadas](#page-12-0)

# <span id="page-0-0"></span>**Introduction**

Este documento discute a saída do comando **show call ative voice** (somente clientes [registrados\)](//tools.cisco.com/RPF/register/register.do) e ilustra como a saída do comando resolve problemas de qualidade de voz.

Observação: os comandos mencionados neste documento estão vinculados à [Command Lookup](//tools.cisco.com/Support/CLILookup/cltSearchAction.do) [Tool](//tools.cisco.com/Support/CLILookup/cltSearchAction.do) ([somente](//tools.cisco.com/RPF/register/register.do) clientes [registrados](//tools.cisco.com/RPF/register/register.do)) . Use esta ferramenta para procurar mais informações sobre comandos específicos.

## <span id="page-0-1"></span>**Prerequisites**

### <span id="page-0-2"></span>**Requirements**

Não existem requisitos específicos para este documento.

### <span id="page-0-3"></span>Componentes Utilizados

Este documento não se restringe a versões de software e hardware específicas.

### <span id="page-0-4"></span>**Conventions**

Consulte as [Convenções de Dicas Técnicas da Cisco para obter mais informações sobre](//www.cisco.com/en/US/tech/tk801/tk36/technologies_tech_note09186a0080121ac5.shtml)

### <span id="page-1-0"></span>Saída de comando show call active voice

O comando show call active voice permite que você exiba o conteúdo da tabela de chamada ativa. As informações apresentadas incluem horas de chamada, correspondentes de discagem, conexões, qualidade de parâmetros de serviço e manejo de gateway de tremulação. Essas informações podem ser úteis ao solucionar uma série de problemas de qualidade de voz.

A tabela neste documento inclui a saída de um exemplo de comando show call ative voice e uma breve explicação de cada parâmetro.

Observação: o comando show call ative voice exibe dados do POTS (Plain Old Telephone Service) e trechos de chamada VoIP no gateway de voz. Alguns parâmetros são destacados em negrito para discussão no restante do documento.

O comando show call active exibe valores tanto para a telefonia quanto para os trechos de VoIP em qualquer chamada ativa. Para cada perna, os mesmos parâmetros genéricos são mostrados seguidos por parâmetros específicos do tipo de trecho de chamada. Nesta tabela, essas seções de parâmetros são anotadas por um cabeçalho sombreado.

Use o comando show call ative voice no modo EXEC usuário ou EXEC privilegiado para exibir informações de chamada para chamadas de voz em andamento.

```
show call active voice [brief [id identifier] | compact [duration {less time | more time}] |
echo-canceller call-id | id identifier | redirect {rtpvt | tbct}]
```
Há muitas opções de argumentos para esse comando. Esta lista descreve alguns dos argumentos mais úteis:

- brief (Opcional) Exibe uma versão truncada.
- $\bullet$   $\mathsf{compact}$  —(Opcional) Exibe as chamadas ativas que são mais longas ou mais curtas que um tempo especificado.
- **duração** —(Opcional) Exibe as chamadas ativas que são maiores ou menores que um tempo especificado.
- echo-canceller call-id —(Opcional) Exibe informações sobre o estado do cancelador de eco estendido (EC). Para consultar o estado de eco, você precisa saber o ID hexadecimal com antecedência. Para localizar a ID hexadecimal, digite o comando show call ative voice brief ou use o comando show voice call status. O intervalo é de 0 a FFFFFFF.

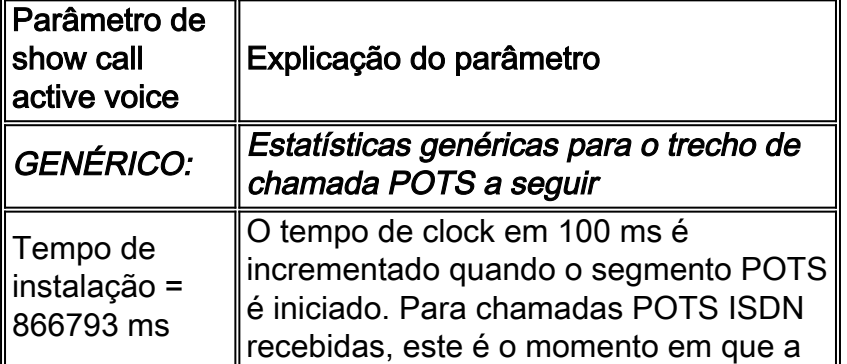

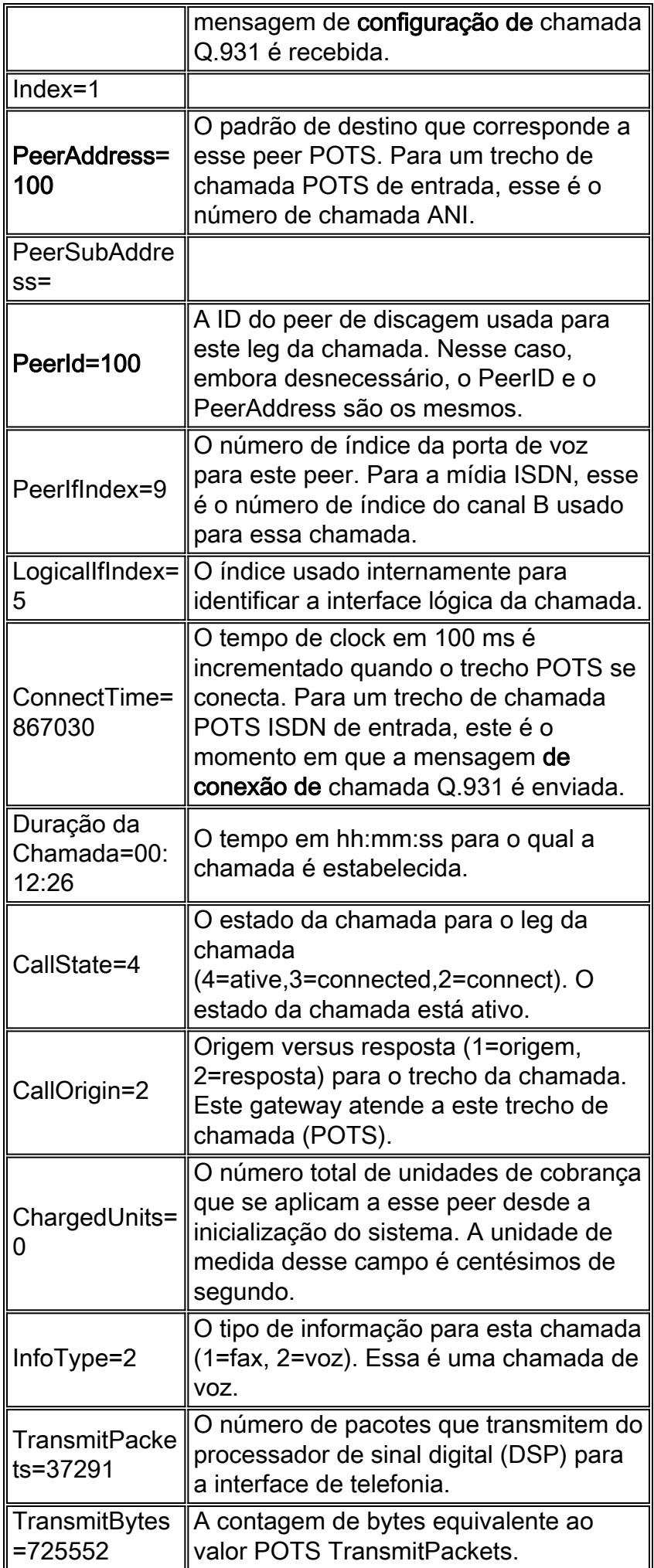

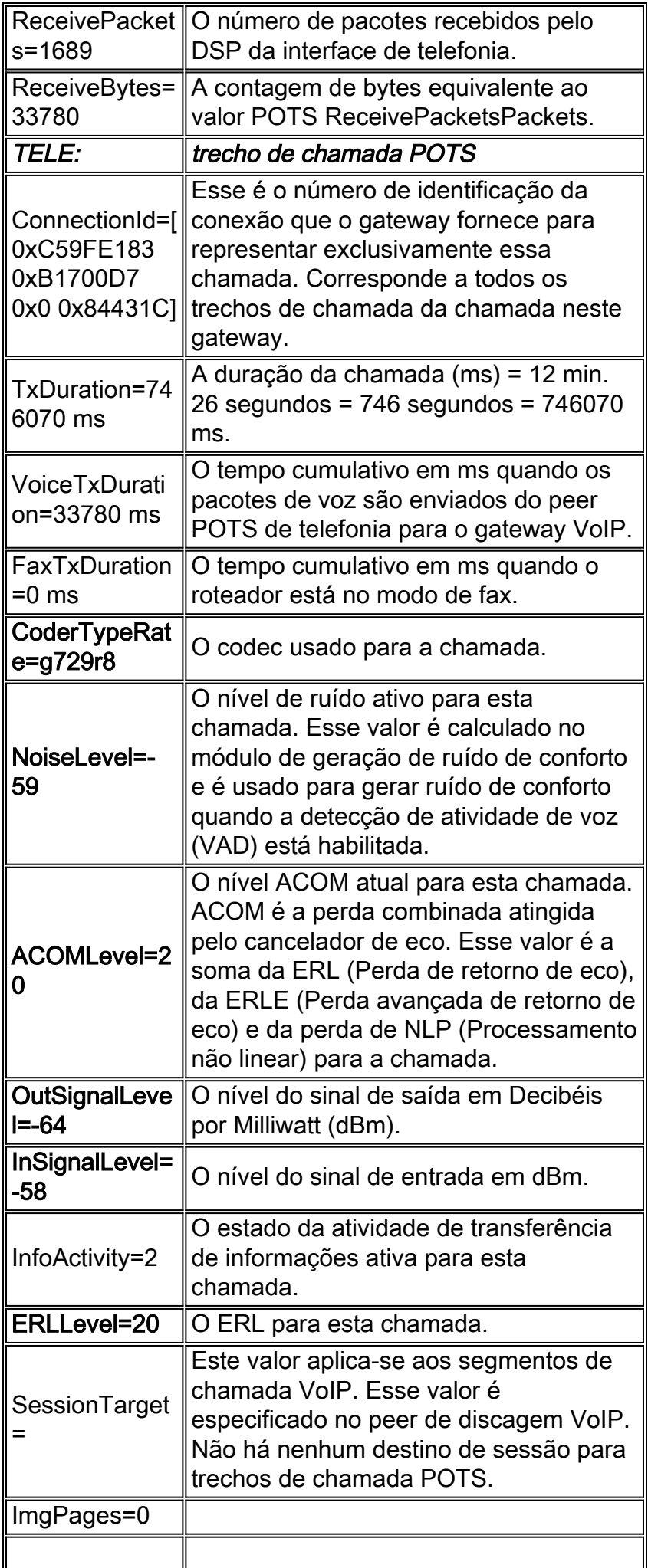

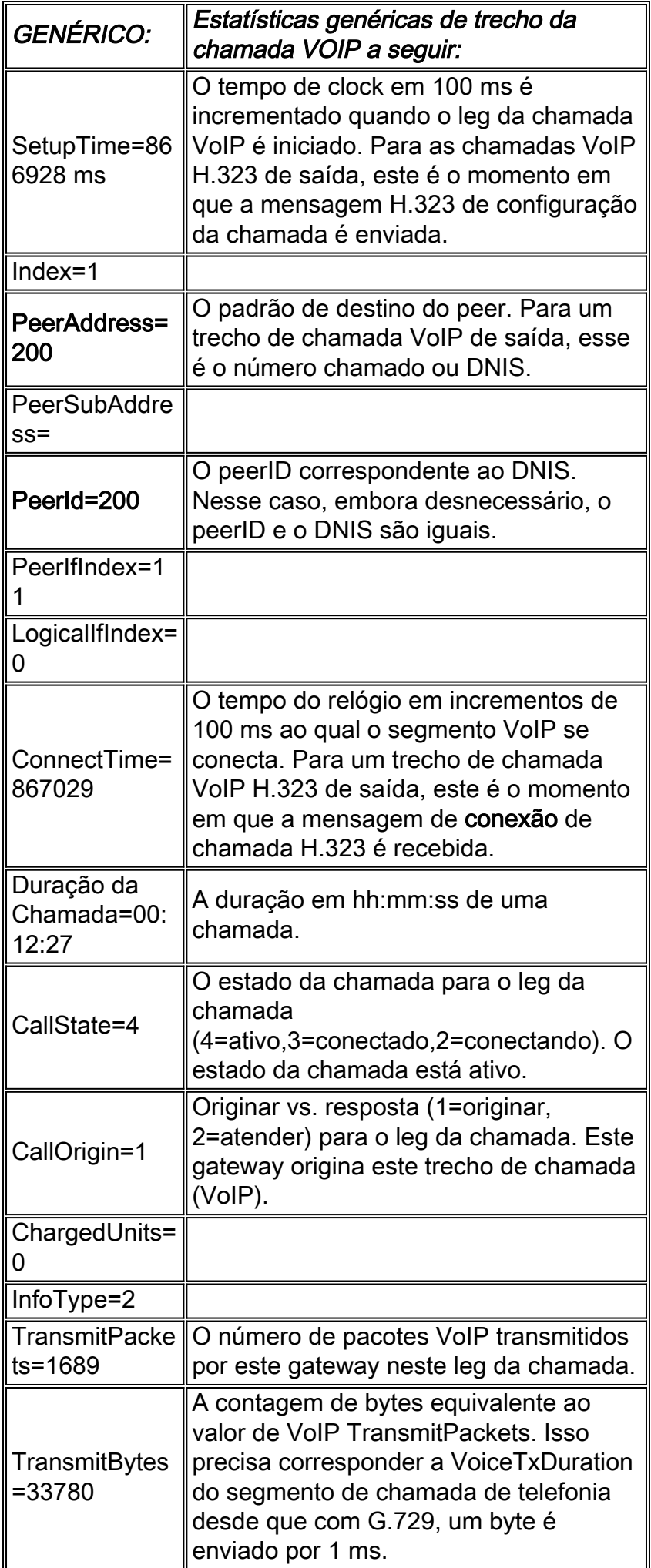

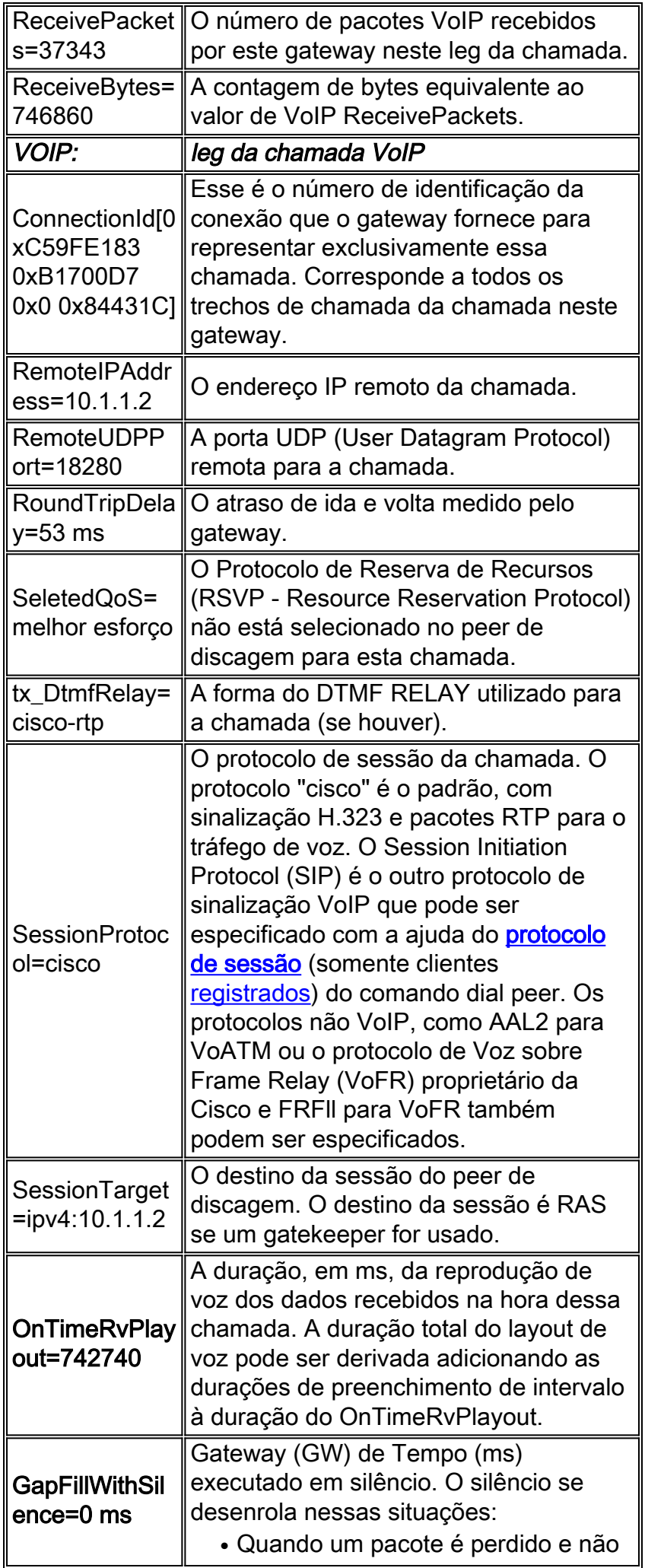

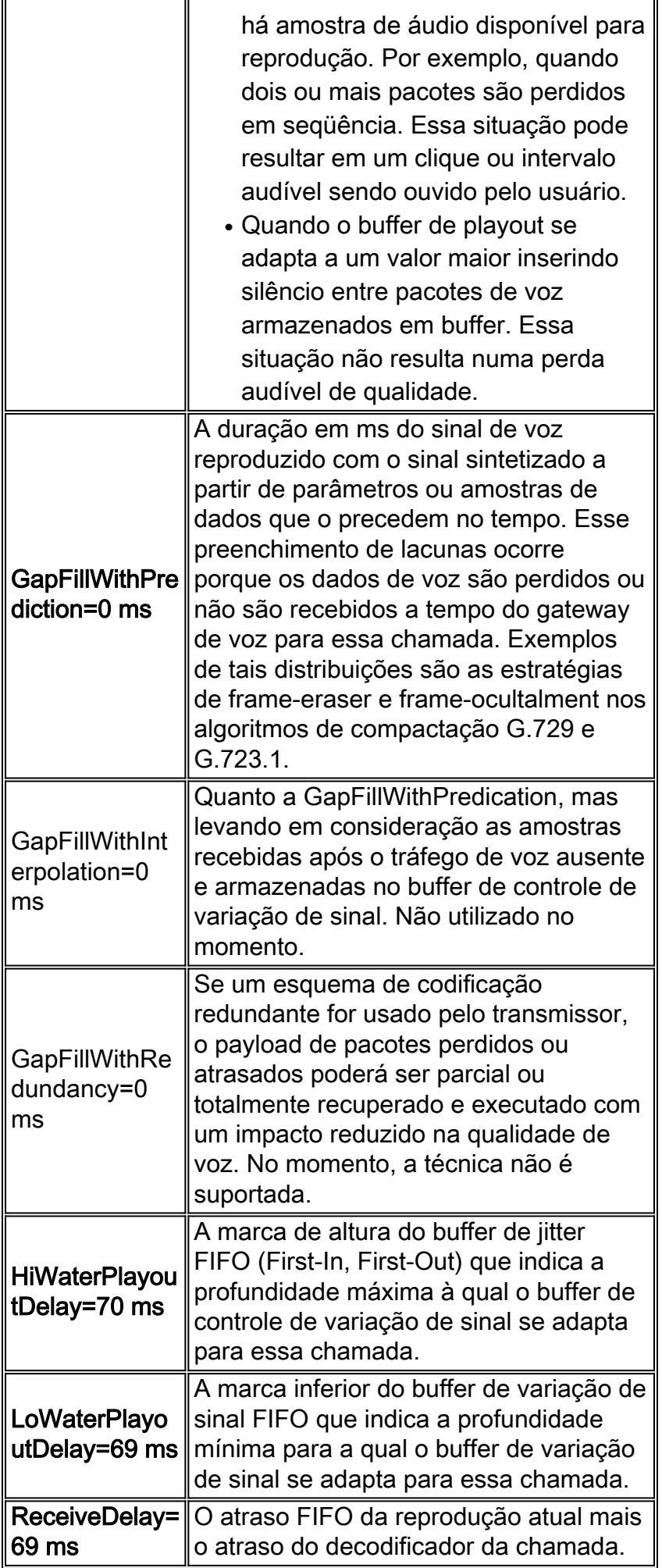

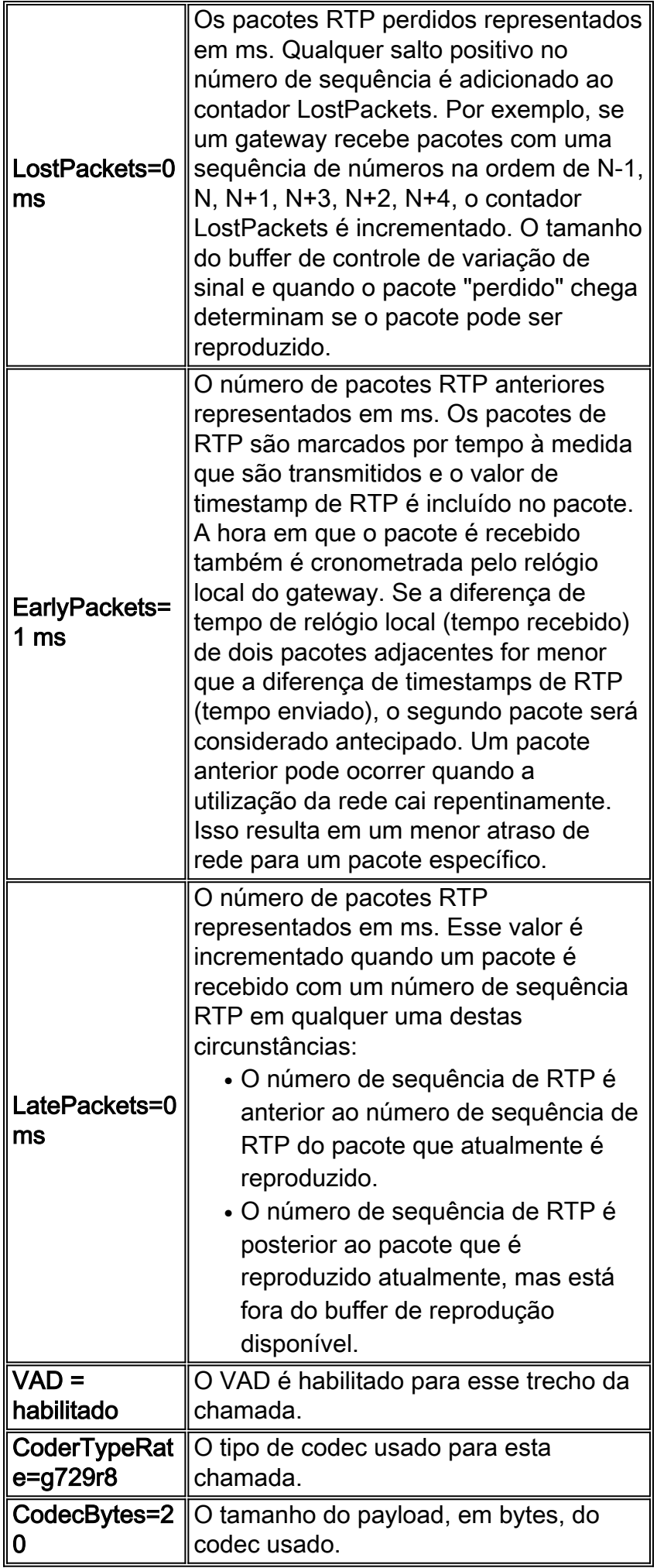

# <span id="page-8-0"></span>Uso da saída do comando para solucionar problemas de qualidade de voz

Esta seção inclui uma discussão sobre o impacto da qualidade de voz dos parâmetros destacados na tabela Parâmetros.

### <span id="page-8-1"></span>Correspondência do correspondente de discagem e consumo de largura de banda

Esses parâmetros fornecem informações associadas a um trecho VoIP específico de uma chamada. Neste exemplo específico de segmento de chamada, a chamada coincide com o peer de discagem 200, o codec usado é o G.729 com um tamanho de payload de 20 bytes e a VAD está habilitada.

- $\cdot$  PeerId=200
- CoderTypeRate=g729r8
- CodecBytes=20
- $\bullet$  VAD = habilitado

Essas informações, quando combinadas com informações sobre a configuração de rede, como o transporte da Camada 2 e o uso opcional de RTP compactado permitem que você determine os requisitos de largura de banda por chamada para chamadas que correspondem a esse peer de discagem. Consulte [Voz sobre IP - Consumo de Largura de Banda por Chamada](//www.cisco.com/en/US/tech/tk652/tk698/technologies_tech_note09186a0080094ae2.shtml) para obter mais informações.

Se a largura de banda provisionada for insuficiente para suportar o número de chamadas, o resultado poderá ser [voz cortada](//www.cisco.com/en/US/tech/tk652/tk698/technologies_white_paper09186a00801545e4.shtml#chop) ou [sintética](//www.cisco.com/en/US/tech/tk652/tk698/technologies_white_paper09186a00801545e4.shtml#synth).

Observação: o [limite de chamada de](//www.cisco.com/en/US/docs/ios/12_2t/12_2t11/feature/guide/ftcac58.html#wp1127100) comando pode ser usado como um dos métodos para controle de admissão de chamada, mas esse comando não funciona para chamadas de saída das interfaces ISDN para redes H323.

Se as características do segmento de chamada não parecerem corretas, revise sua configuração e correspondência do correspondente de discagem. Consulte alguns dos documentos relacionados ao peer de discagem listados na página [Roteamento de chamada/Planos de](//www.cisco.com/en/US/tech/tk652/tk90/tsd_technology_support_protocol_home.html) [discagem](//www.cisco.com/en/US/tech/tk652/tk90/tsd_technology_support_protocol_home.html) Suporte técnico para obter mais informações.

### <span id="page-8-2"></span>Voz adulterada

[Voz distorcida](//www.cisco.com/en/US/tech/tk652/tk698/technologies_white_paper09186a00801545e4.shtml#garbled), da qual voz cortada e sintética são bons exemplos, pode ocorrer em várias circunstâncias normalmente associadas a links WAN provisionados incorretamente. Isso pode resultar da falta de CAC (Connection Admission Control, controle de admissão de conexão) ou da priorização de voz configurada incorretamente. O comando show call ative voice fornece visibilidade desses problemas com estes parâmetros:

- OnTimeRvPlayout=742740
- GapFillWithSilence=0 ms
- GapFillWithPrediction=0 ms
- HiWaterPlayoutDelay=70 ms
- LoWaterPlayoutDelay=69 ms
- ReceiveDelay=69 ms
- LostPackets=0 ms
- EarlyPackets=1 ms
- LatePackets=0 ms

O comando OnTimeRvPlayout fornece uma boa visualização geral da integridade da chamada quando comparada à duração total do layout de voz. A duração total do layout de voz pode ser derivada com a adição das durações de preenchimento do intervalo à duração do OnTimeRvPlayout. Se a proporção de tempo de playout de voz no tempo for alta, a chamada provavelmente estará saudável.

Pacotes descartados ou atrasados por muito tempo na rede de pacotes podem causar problemas de qualidade de voz.

Ao receber os pacotes que estão atrasados por tanto tempo que não podem ser usados, ou quando os pacotes são descartados na rede e não são recebidos, um telefone IP ou gateway de voz tenta reconstruir o fluxo de voz da melhor forma possível pela previsão do sinal de voz.

Emita repetidamente o comando show call ative voice em um gateway IOS para fornecer visibilidade sobre esse problema:

- LatePackets O número de pacotes que chegam fora do período de retardo de reprodução do buffer de controle de variação de sinal. Esses pacotes são descartados.
- LostPackets O número de pacotes que nunca chegam ao telefone IP ou gateway receptor.
- GapFillWithPredication A quantidade de previsão de pacote em uma chamada. Divida esse número pelo tempo de exemplo do pacote para determinar o número de pacotes afetados.
- GapFillWithSilence A quantidade de inserção de silêncio na chamada.

Observação: o comando show port voice ative em um gateway Catalyst fornece uma indicação de jitter para uma chamada (atraso de playout de alta/baixa água) embora não diferencie entre inserção de previsão e de silêncio.

- <u>Voz sintética</u>Uma pequena quantidade de inserção prevista não é detectável pelo ouvido humano. No entanto, uma grande quantidade provavelmente causa uma qualidade distorcida na voz que pode ser descrita como sintética ou robótica.
- [Voz cortadaS](//www.cisco.com/en/US/tech/tk652/tk698/technologies_white_paper09186a00801545e4.shtml#chop)e os pacotes forem descartados ou chegarem atrasados, então não será possível para o decodificador de codec receptor prever o sinal de voz. Nesse caso, o sinal é substituído por silêncio inserido no discurso.Além disso, se o retardo for variável (jitter), os pacotes que chegam atrasados mas dentro do período de retardo de playout do buffer de controle de variação de sinal de recebimento serão reproduzidos, mas podem causar uma subexecução do buffer de controle de variação de sinal. Um underrun ocorre quando não há nenhum pacote restante no buffer e o discurso é atrasado quando o buffer espera a chegada do próximo pacote. Pode resultar em uma lacuna audível na fala.Uma pequena quantidade de tremulação ou inserção de silêncio é indetectável ao ouvido humano. No entanto, uma grande quantidade provavelmente causa uma qualidade na voz que pode ser descrita como voz cortada ou voz quebrada.Observação: se o atraso da rede for suficientemente variável, é provável que o som resultante da fala seja sintético e cortado.

#### Resolver problemas de voz distorcidos

Determine a causa do retardo e, se possível, elimine-o.

As causas de quebras ou retardos em uma rede de telefonia de pacotes podem ser muitas e variadas. Alguns exemplos comuns incluem:

- [Enfileiramento de latência baixa configurado incorretamente](//www.cisco.com/en/US/docs/ios/12_2/qos/command/reference/qrfcmd6.html#1036072)
- Fragmentação configurada incorretamente para links de baixa velocidade
- **Modelagem de tráfego** mal configurada e/ou <u>CIR do Frame Relay</u> (<u>somente</u> clientes [registrados](//tools.cisco.com/RPF/register/register.do)) excedida
- $\bullet$  Links com largura de banda supercomprometida no caminho da chamada. Por exemplo, CAC ruim para chamadas de voz. Um exemplo é uma chamada G.711 sem cRTP ou VAD em um link de 64 Kbps.
- Incompatibilidades duplex em um ambiente Ethernet
- Operações intensivas de CPU em um roteador, no caminho da chamada. Por exemplo, depurações em um console ou salvar a configuração do roteador podem causar alta utilização da CPU que atrasa os pacotes que passam por ele.

Também é possível ajustar os buffers de controle de variação de sinal de gateway para melhor desempenho de voz em redes de dados subotimizadas. No entanto, os resultados são limitados ao nível em que a rede de dados se comporta corretamente. Para obter mais informações, consulte [Troubleshooting QoS Choppy Voice Issues \(Solução de problemas de voz cortada QoS\)](//www.cisco.com/en/US/tech/tk652/tk698/technologies_tech_note09186a00800f6cf8.shtml) ou alguns dos documentos listados na página Suporte técnico [de qualidade de voz.](//www.cisco.com/en/US/tech/tk652/tk698/tsd_technology_support_protocol_home.html)

### <span id="page-10-0"></span>Chiado, estática e cortes

Esses parâmetros identificam se o VAD é usado para esta chamada e qual peer de discagem é usado:

- $\bullet$  VAD = habilitado
- $\cdot$  PeerId=200
- NoiseLevel=-59

#### Resolver problemas de chiados e de recorte

Para resolver [problemas de chiado](//www.cisco.com/en/US/tech/tk652/tk698/technologies_white_paper09186a00801545e4.shtml#hiss) e alguns [problemas de recorte](//www.cisco.com/en/US/tech/tk652/tk698/technologies_white_paper09186a00801545e4.shtml#clip) de front-end, ajuste o limiar de música ou os valores de tempo de voz (ou desative o VAD) antes de solucionar outros possíveis problemas.

Teste desabilitando comfort-noise (apenas para clientes registrados) ou desabilitando VAD totalmente. Se o sintoma parar, a geração de ruído de conforto será a causa mais provável do problema. A redução do *limiar de música* (somente clientes [registrados\)](//tools.cisco.com/RPF/register/register.do) em que a voz é detectada ou o aumento dos valores de tempo de voz [\(somente clientes registrados\)](//tools.cisco.com/RPF/register/register.do) no gateway pode tornar o chiado ou recorte menos perceptível sem a necessidade de desativar o VAD permanentemente. Essas técnicas basicamente desabilitam o VAD em níveis baixos de volume e/ou durante pequenos intervalos, respectivamente. Não é prático simplesmente desativar o ruído de conforto, pois essa ação causa outros sintomas de qualidade de voz, como clicar e/ou lacunas de silêncio absoluto entre as frases.

Consulte [Troubleshooting Hissing and Static](//www.cisco.com/en/US/tech/tk652/tk698/technologies_tech_note09186a00800a9982.shtml) para obter mais informações. Se essas técnicas de ajuste não resolverem o problema, desative o VAD. Isso resulta em perda de economias de largura de banda.

#### Resolver problemas de chiado e de corte em uma direção

O VAD é a causa da maioria dos problemas de hissing. Portanto, é importante identificar se está habilitado. Um dos primeiros passos para solucionar problemas de chiado ou corte de front-end de frases é desativar o VAD. Por conseguinte, é importante poder identificar se está desativado.

Se a intermitência ou o recorte ocorrerem apenas em uma direção, a direção de saída, isso pode ser devido ao VAD estar ativado nessa direção mesmo que você tenha tentado desativá-lo no peer de discagem VoIP. Nesse caso, o comando show call ative voice mostra o VAD habilitado e o PeerID em uso como 0. Para superar esse problema, configure o comando *[incoming called](//tools.cisco.com/Support/CLILookup/cltSearchAction.do?Application_ID=CLT&IndexId=IOS&IndexOptionId=123&SearchPhrase="incoming called-number"&Paging=25&ActionType=getCommandList&Bookmark=True)*[number <number\\_dialed>](//tools.cisco.com/Support/CLILookup/cltSearchAction.do?Application_ID=CLT&IndexId=IOS&IndexOptionId=123&SearchPhrase="incoming called-number"&Paging=25&ActionType=getCommandList&Bookmark=True) (somente cliente[s registrados\)](//tools.cisco.com/RPF/register/register.do) no peer de discagem VoIP para garantir que as chamadas para a PSTN correspondam a esse peer no gateway. Caso contrário, as chamadas nesta direção não correspondem ao peer de discagem padrão que o VAD ativou por padrão.

### <span id="page-11-0"></span>Eco

Esses parâmetros são importantes para solucionar problemas de eco:

- $\cdot$  ACOMLevel=20
- OutSignalLevel=-64
- InSignalLevel=-58
- ERLLevel=20A saída do tom de teste é -15 e tem loopback com perda de 0 dB. Portanto, volta a -15 dB. O valor ERL aqui não tem significado neste ponto, pois o cancelador de eco não considera o sinal de entrada como eco.Observação: OutSignalLevel mostra o valor do nível após a atenuação de saída ser aplicada ao sinal. O InSignalLevel mostra o valor do nível após a aplicação do ganho de entrada.Se o valor de ERL for muito baixo, o sinal de eco que retorna ao gateway pode ser muito alto (dentro de 6 db do sinal do conversor). Isso faz com que o cancelador de eco o considere como voz (conversa dupla) em vez de eco. Portanto, o cancelador de eco não cancela o eco. O ERL deve estar entre 6 db e 20 db para que o cancelador de eco seja acionado.

Consulte [Troubleshooting de Problemas de Eco entre Telefones IP e Gateways do Cisco IOS](//www.cisco.com/en/US/tech/tk652/tk698/technologies_tech_note09186a0080149a1f.shtml) e [Troubleshooting de Eco em Redes de Telefonia IP \(Áudio sob Demanda\)](//www.cisco.com/en/US/tech/tk652/tk698/tech_problem_troubleshooting_list.html) para obter informações sobre como solucionar problemas de eco.

### <span id="page-11-1"></span>Sintomas de tremulação e qualidade de voz típica

Esta seção explica como usar o comando show call ative voice para identificar sintomas de instabilidade e qualidade de voz típica.

Uma ideia geral de tremulação na rede pode ser determinada emitindo repetidamente o comando show call ative voice enquanto uma chamada está em andamento. Idealmente, esses parâmetros devem permanecer relativamente estáveis. Se o fizerem, isso é uma indicação de fluxo de pacote tranquilo. No entanto, se houver jitter, há picos agudos e de curto prazo como os mostrados nessas duas saídas de exemplo:

GapFillWithRedundancy=0 ms HiWaterPlayoutDelay=350 ms LoWaterPlayoutDelay=25 ms **ReceiveDelay=29 ms** LostPackets=0 EarlyPackets=0 **LatePackets=83**

.

. **GapFillWithSilence=1040 ms GapFillWithPrediction=2350 ms** GapFillWithInterpolation=0 ms GapFillWithRedundancy=0 ms HiWaterPlayoutDelay=40 ms LoWaterPlayoutDelay=28 ms **ReceiveDelay=35 ms** LostPackets=0 EarlyPackets=0 **LatePackets=99**

O número crescente de pacotes atrasados nessas saídas de exemplo revelam um grau de instabilidade. A inserção de silêncio indicada por um aumento no valor GapFillWithSilence se manifesta como voz cortada. A inserção preditiva, indicada pelo aumento do valor GapFillWithPredication, tende a se manifestar como voz sintética.

Para alterar a quantidade de sinal de voz que é colocado no buffer para evitar subexecuções ou excesso de execuções do buffer de jitter, emita o comando playout-delay.

Os dois modos de configuração para retardo de playout são adaptáveis e fixos:

- Adaptive permite que o buffer de variação de sinal cresça e diminua durante a chamada dentro de um intervalo configurado quando você emite o retardo de reprodução {valor nominal | valor máximo | mínimo {padrão | baixo comando | high}}.
- Fixo está definido no início de uma chamada quando você emite o **modo playout-delay** {adaptive comando | fixed [no-timestamps]}.

Consulte [Aprimoramentos de retardo de playout](//www.cisco.com/en/US/docs/ios/12_1t/12_1t5/feature/guide/dt_pod.html) para obter mais informações sobre VoIP.

# <span id="page-12-0"></span>Informações Relacionadas

- [Reconhecendo e categorizando os sintomas de problemas com a qualidade de voz](//www.cisco.com/en/US/tech/tk652/tk698/technologies_white_paper09186a00801545e4.shtml?referring_site=bodynav)
- <u>[Coleta de casos do TAC: Assistência para solução de problemas de qualidade de voz](//www.cisco.com/en/US/customer/support/tsd_tac_case_collection.html?referring_site=bodynav)</u> (apenas clientes [registrados\)](//tools.cisco.com/RPF/register/register.do)
- [Voz sobre IP Consumo de largura de banda por chamada](//www.cisco.com/en/US/tech/tk652/tk698/technologies_tech_note09186a0080094ae2.shtml?referring_site=bodynav)
- [Troubleshooting de Chiado e Estática](//www.cisco.com/en/US/tech/tk652/tk698/technologies_tech_note09186a00800a9982.shtml?referring_site=bodynav)
- [Troubleshooting de Problemas de Eco entre Telefones IP e Cisco IOS Gateways](//www.cisco.com/en/US/tech/tk652/tk698/technologies_tech_note09186a0080149a1f.shtml?referring_site=bodynav)
- [Troubleshooting de Eco em Redes de Telefonia de IP \(Áudio sob Demanda\)](//www.cisco.com/en/US/tech/tk652/tk698/tech_problem_troubleshooting_list.html?referring_site=bodynav)
- [Suporte à Tecnologia de Voz](//www.cisco.com/cisco/web/psa/default.html?mode=tech&level0=268436015&referring_site=bodynav)
- [Suporte aos produtos de Voz e Comunicações Unificadas](//www.cisco.com/cisco/web/psa/default.html?mode=prod&level0=278875240&referring_site=bodynav)
- [Troubleshooting da Telefonia IP Cisco](http://www.amazon.com/exec/obidos/tg/detail/-/1587050757/102-3569222-3545713?referring_site=bodynav)
- [Suporte Técnico e Documentação Cisco Systems](//www.cisco.com/cisco/web/support/index.html?referring_site=bodynav)